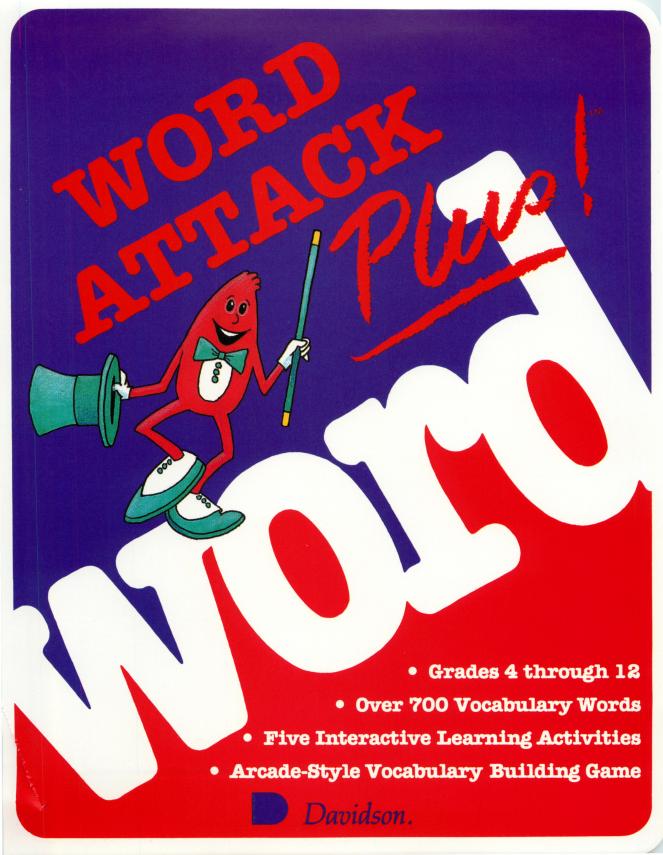

# WORD ATTACK

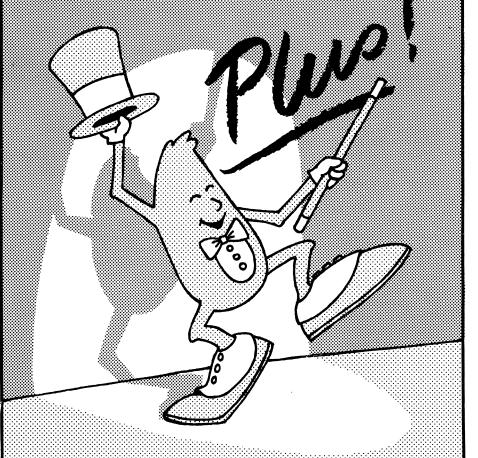

Davidson & Associates, Inc.
3135 Kashiwa Street
Torrance, CA 90505
(213) 534-2250
(800) 556-6141 Outside California

#### NOTICE

Davidson & Associates, Inc. reserves the right to make improvements in the product described in this manual at any time and without notice.

#### WARRANTY

This program will perform substantially in accordance with the published specifications, the documentation, and authorized advertising. Davidson & Associates, Inc., when notified of significant errors within ONE YEAR of purchase, will at its option; 1) correct demonstrable and significant program or documentation errors within a reasonable period of time; or 2) provide the customer with a functionally equivalent disk; or 3) provide or authorize a refund.

If the program disk is damaged within FIVE YEARS of purchase, Davidson & Associates, Inc. will replace the disk with a functionally equivalent disk within a reasonable period of time, upon receipt of the damaged disk by Davidson & Associates, Inc.

Davidson & Associates, Inc. does not warrant that the functions of the software will meet your requirements or that the software will operate error-free or uninterrupted. Davidson & Associates, Inc. has used reasonable efforts to minimize defects or errors in the software. You assume the risk of any and all damage or loss from use, or inability to use the software.

Davidson & Associates, Inc. makes no other warranties, express or implied, with respect to the manual or the software described in this manual. In no event shall Davidson & Associates, Inc. be liable for direct or indirect, incidental or consequential damages resulting from any defect in the software, even if Davidson & Associates, Inc. has been advised of the possibility of such damages. Some states do not allow the exclusion or limitation of implied warranties or liability for incidental damages, so the above limitations or exclusions may not apply to you.

The software and the manual are copyrighted. All rights are reserved. They may not, in whole or part, be copied, photocopied, reproduced, translated or reduced to any electronic medium or machine readable form without prior consent, in writing, from Davidson & Associates, Inc. The user of this product shall be entitled to use the product for his or her own use, but shall not be entitled to sell or transfer reproductions of the software or manual to other parties in any way, nor to rent or lease the product to others without written permission of Davidson & Associates, Inc.

MouseGraphics Toolkit, ProDOS, and System Utilities are copyrighted programs of Apple Computer, Inc. licensed to Davidson & Associates, Inc. to distribute for use only in combination with Word Attack Plus. MouseGraphics Toolkit, ProDOS, and System Utilities shall not be copied onto another disk (except for archival purposes) or into memory unless as part of the execution of Word Attack Plus. When Word Attack Plus has completed execution, MouseGraphics Toolkit, ProDOS, and System Utilities shall not be used by any other program. Apple Computer, Inc. makes no warranties, express or implied, regarding the enclosed computer software package, its merchantability or its fitness for any particular purpose. The exclusion of implied warranties is not permitted by some states. The above exclusion may not apply to you. This warranty provides you with specific legal rights. There may be other rights that you may have which vary from state to state. Graphic Print Routines © copyright 1984, by Mark Simonsen and Rob Renstrom, Beagle Bros Micro Software, Inc.

The terms Apple, IBM, and Tandy are registered trademarks of Apple Computer, Inc., International Business Machines Corp., and Tandy Corporation, respectively.

Copyright © 1988 Davidson & Associates, Inc. 3135 Kashiwa Street, Torrance, CA 90505 Customer Service: (213) 534-2250 (In California) (800) 556-6141 (Outside California)

# TABLE OF CONTENTS

| 1 3         | INTRODUCTION Building Your Vocabulary                                    |
|-------------|--------------------------------------------------------------------------|
| 4<br>4<br>4 | STARTING WORD ATTACK PLUS Included in this Package Hardware Requirements |
| 4           | Starting the Program                                                     |
| 5           | Self-booting Instructions                                                |
| 5<br>5<br>5 | Signing In                                                               |
| 5           | Options                                                                  |
| 6           | Registering Your Five-year Warranty                                      |
| 6           | Purchasing a Back-up Copy                                                |
| 7           | USING THE DAVIDSON STUDENT DESKTOP INTERFACE                             |
| 7           | The Pull-down Menus                                                      |
| 8           | The Icons                                                                |
| 8           | Message and Dialog Boxes                                                 |
| 9           | USING WORD ATTACK PLUS                                                   |
| 9           | Selecting a Level                                                        |
| 10          | Learning with the Five Word Attack Plus Activities                       |
| 10          | Word Display                                                             |
| 10<br>12    | Multiple Choice Quiz                                                     |
| 12          | Sentence Completion Word Match                                           |
| 13          | Word Attack Plus Game                                                    |
| 14          | Printing a Certificate of Excellence                                     |
| 15          | Keeping Records                                                          |
|             | . •                                                                      |
| 17          | USING THE EDITOR                                                         |
| 17<br>18    | Using Accelerator Keys                                                   |
| 20          | Entering Your Word List Using Foreign Language Words                     |
| 20<br>21    | Using Your New File with the Word Attack Plus Program                    |
| 21          | Printing Out a Test or Flash Cards                                       |
| 23          | ABOUT THE AUTHORS                                                        |
| 25          | APPENDICES                                                               |
| 25          | A. Menus                                                                 |
| 27          | B. Glossary                                                              |
| 45          | C. Apple Printer Setup                                                   |
| 48          | D. IBM Hard Disk Installation                                            |
| 49          | E. Converting Apple Data Files From WA to WA+                            |

# **QUICK START**

# Start the Program

Apple • Insert program disk in drive 1.

• Turn on computer.

IBM • Boot DOS (2.1 or more). (Tandy 2.11.24 or more)

 Insert program disk in drive A.

• At the A>, type WAP.

# Sign In

- Enter your name. Then press < Return > or click OK.
- Use the arrow keys or the mouse to select the correct month. Press <Return> or click OK. Enter the date and year in the same way.

#### Select a Level

Mouse

Pull down the Level menu and select a level of difficulty (1-10).

Keyboard • Press < Esc > to access the menu bar.

• Use the right arrow key to access the Level menu and the down arrow key to select a level (1-10) < Return>.

#### Select a Word List

Mouse

 Pull down the Words menu and select Adjectives, Nouns, or Verbs.

**Keyboard** • Press < Esc> to access the menu bar and the down arrow key to select Adjectives, Nouns, or Verbs.

# Select an Activity

Mouse

• Click one of the five icons on the Main screen.

**Keyboard** • Use arrow keys to select an icon; press **Return**. (To leave an activity, select **Stop** from Activity menu.)

### INTRODUCTION

Welcome to Word Attack Plus! With the help of the little hattacker, you are about to turn your computer into a powerful tool to help you increase your vocabulary.

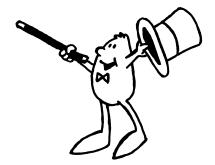

Word Attack Plus is a five-part vocabulary building program designed to help you learn new words, their meanings, and usages in an interesting and exciting way. Word Attack Plus takes full advantage of the unique benefits of computer instruction. Students work at their own pace and receive positive reinforcement as they progress. They also enjoy the action and challenge of the highly motivating arcade-style game. Vocabulary building becomes an interesting activity for students of all ages. Learning is a positive experience; mastering new words is fun!

Word Attack Plus can be used both at home and in the classroom. Teachers use it to help reinforce material they've presented in class and often recommend it to parents as a valuable after-school supplement to classroom work. Because of the extensive material the program covers, many members of the family can use Word Attack Plus year after year.

Word Attack Plus has many special features which enhance learning and motivate students:

#### Extensive Material

Word Attack Plus introduces over 700 vocabulary words representing ten levels of difficulty from fourth grade to adult.

#### Certificate of Excellence

As students master new words and earn a perfect score, they may print a graphic Certificate of Excellence. This award provides a goal, recognizes their achievement, and reminds them of the fun they had.

#### Record Keeping

Students, as well as their parents and teachers, can keep track of their progress with the *Word Attack Plus* record keeping system. Students' records can be saved to a separate Record Keeping disk and later viewed on the screen or printed out.

#### Editor

To customize the program to individual needs, use the Editor to enter your own words for use with all five *Word Attack Plus* activities. Fonts with special characters are included so that you may enter vocabulary words in Spanish, French, or German.

#### Printed Tests and Flash Cards

A special feature of the Editor allows you to print out any original or custom file in a sentence completion test form. Flash cards can be printed so that students can study the words and their meanings away from the computer.

Additional Data Disks and Supplementary Workbooks

Data disks which provide an additional 500 words each may be purchased separately. They include words at each level from second grade through high school and SAT preparation. Students may continue mastering their new words with Davidson's *Word Attack* workbooks. See the back of the manual for details. Also available are a Teachers' Resource Guide and Lab Packs for classroom use.

# A Special Note on Building Your Vocabulary

There are many ways you can build your vocabulary – reading, listening, studying the derivations of words, or memorizing word lists. Whatever methods you choose, it is important that you develop an awareness of words. Notice how words are used, notice similarities and differences, and open a dictionary when you are unsure.

You actually have two vocabularies: a receptive vocabulary which contains words you recognize when you read or listen, and an expressive vocabulary which contains words you use when you speak or write.

Word Attack Plus is designed to assist you in building your receptive vocabulary. It is not meant to be the only tool you will use. In fact, it should not be, because it does not teach the multiple meanings that many words have.

Probably your most difficult task will be to take the words that *Word Attack Plus* contributes to your receptive vocabulary and make them part of your expressive vocabulary. To do this, supplement the *Word Attack Plus* activities with a good deal of reading and careful listening. Also helpful is a vocabulary text, such as the *Wordly Wise* series by Kenneth Hodkinson and Joseph G. Ornato, published by Educators Publishing Services, Inc., Cambridge, Massachusetts.

Word Attack Plus is an effective tool which will help you expand and strengthen your vocabulary. Since words are the means by which you think, understand, and communicate, your skills in all these areas will improve as you improve your vocabulary.

### STARTING WORD ATTACK PLUS

# Included in this Package

Your Word Attack Plus package contains

- the Word Attack Plus disk
- this manual
- a registration card

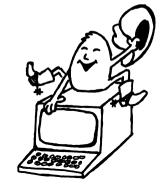

## **Hardware Requirements**

Word Attack Plus runs on Apple, IBM, and MS DOS computers:

## Apple IIe, IIc, IIGS

- 128K, 1 or 2 drives
- extended 80 column card
- printer, mouse (optional)
- composite monitor for color

# IBM (and MS DOS computers)

- 256K, 1 or 2 drives
- color/graphics adapter
- printer, mouse (optional)

# Starting the Program

To start Word Attack Plus, follow the steps for your computer.

# **Apple**

- Insert program disk, label side up, in drive 1.
- Turn on computer.
- See App. C for Printer Setup directions.

#### **IBM**

- Boot DOS (2.1 or higher).
   Tandy (2.11.24 or higher)
- Put program disk in drive A.
- Run graphics.com (for printing certificate).
- At the A>, type WAP.

Note to IBM users: Pull down the File menu and select Printer Setup to specify the printer you are using. If the program runs too fast on your computer, increase the delay number in the box to slow down the speed.

## **Self-booting Instructions**

To make the IBM version self-booting (on a two-drive system):

- Boot the DOS disk in drive A (IBM 2.1, Tandy 2.11.24).
- Insert the Word Attack Plus program disk in drive B.
- Type sys b: <Return>. Follow the screen prompts.

  (For one drive, insert the program disk when prompted for the disk for drive B, and DOS when asked for the disk for drive A.)
- At the next A>, type copy command.com b: <Return>.
- At the next A>, type copy graphics.com b: <Return>.

See Appendix D if you wish to copy Word Attack Plus to a hard disk.

# Signing In

On the opening screen, you will see a dialog box.

• Enter your name and press < Return>.

The next dialog box is for the date.

Use keyboard arrow keys or the mouse to select the month, day
and year. When the correct selection shows in the box, press

 Return> or click OK. If your computer has a clock/calendar,
you won't need to enter the date.

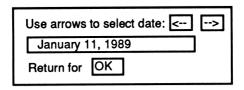

# **Options**

You may turn off the sound or eliminate the graphics that are used for positive reinforcement during the activities. Pull down the Activity menu and select Sound or Graphics to change either option. A check signifies that the feature is **ON**.

# Registering Your Five-year Warranty

Davidson & Associates, Inc. provides a five-year warranty on *Word Attack Plus* and will replace, free of charge, any malfunctioning or damaged disk. Complete and return the enclosed registration card. This ensures that you will receive information about the latest updates and new programs.

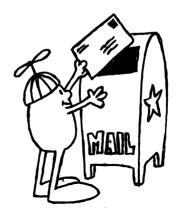

# Purchasing a Back-up Copy

The program is copy-protected. You may purchase a back-up copy for \$10.00 when you send in your registration card. Back-ups are available on 3 1/2" or 5 1/4" disks. Be sure to specify the disk size you wish to purchase. Back-ups are not available for lab packs.

# USING THE DAVIDSON STUDENT DESKTOP INTERFACE

Word Attack Plus utilizes the new Davidson Student Desktop Interface which allows you to move from one activity to another with ease.

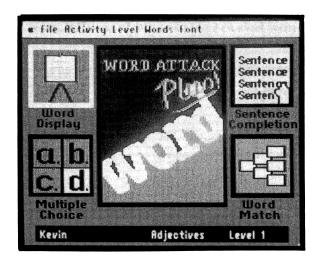

#### The Pull-down Menus

At the top of the Word Attack Plus Main screen is a menu bar. You may access the menu bar with either the mouse or the keyboard.

#### Mouse

- To pull down a menu, point to an item on the menu bar and hold down the mouse button.
- Drag the pointer to an item, and release the button to select.

# **Keyboard**

- Press < Esc > to access the menu bar.
- Use the right and left arrow keys to pull down a menu.
- Use the down arrow key to highlight an item; press < Return>.

#### The Icons

The five Word Attack Plus activities are represented by colorful icons on the Main screen. You may access an activity by selecting an icon with either the mouse or keyboard.

#### Mouse

- Double-click one of the five activity icons on the Main screen. **Keyboard**
- Use arrow keys to select an icon; press < Return >.

You can also access an activity by highlighting the activity icon and selecting **Start** from the Activity menu.

To leave an activity,

• Press 

S (Apple version) or <Ctrl> S (IBM version) or select Stop from the Activity menu.

## Message and Dialog Boxes

When Word Attack Plus wants you to do something, it will prompt you with a message on the screen. If there is a choice for you to make, or information you need to enter, a dialog box will appear. For example, in the Multiple Choice activity, a dialog box will appear asking you to select one of two different formats: Choose Definition, or Choose Word. You may do this using the keyboard or the mouse.

You will find that the new Davidson Student Desktop Interface allows you maximum freedom to move from one part of the program to another quickly and efficiently. It makes using the computer easier than ever before and allows you to focus your attention completely on learning.

## USING WORD ATTACK PLUS

Now that you are familiar with the Davidson Student Desktop Interface which Word Attack Plus utilizes, you are ready to focus on mastering the material and reinforcing it in a variety of ways.

## Selecting a Level

The levels on the disk are designed for students in the following grades:

Level 1 - Grade 4

Level 2 - Grade 5

Level 3 - Grade 6

Level 4 - Grade 7

Level 5 - Grade 8

Levels 6-10 - High School/SAT Preparation

Each level contains words that students in the corresponding grade are capable of learning and using; these are not necessarily words that students in that grade should already know. Words on Levels 6 through 10 are words that students preparing for the Scholastic Aptitude Test (SAT) should study.

Begin with Level 1 Adjectives and take the Multiple Choice Quiz. If your score is 84% or above, proceed to Level 2 Adjectives and take the Quiz again. Continue testing yourself until your score falls below 84%. Begin working at this level; select a word list and work through each of the activities.

Press <Esc> to access the menu bar; use arrow keys to select level, word list and activity. If you use a mouse, point and click.

# Learning with the Five Word Attack Plus Activities

Word Attack Plus effectively expands and strengthens your vocabulary through the use of five highly motivating activities.

## **Word Display**

This activity introduces the words on the list. Each word, its synonym or a brief meaning, and a sentence illustrating correct usage will be displayed on the screen. Study the word as long as you wish, then press <Space> to move to the next word. After all the words have been displayed, the menu will reappear. Repeat the Word Display activity until you know the words and their meanings well.

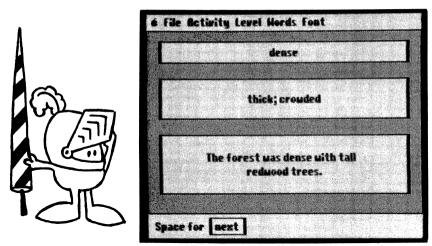

# **Multiple Choice Quiz**

A good way to reinforce what you have learned is to try to recall it. This is the purpose of the Multiple Choice Quiz. You may choose between two formats: one displays the word and asks you to select the correct meaning; the other displays the meaning and asks you to select the correct word. Select an answer from the four choices using the mouse or the keyboard.

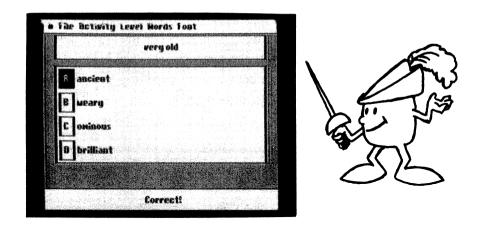

If your answer is correct, another question will appear. If the answer is incorrect, you will have the opportunity to "Try again." If your second response is wrong, the correct answer will be highlighted for you.

At the end of each lesson, a scoreboard will show the percentage of correct answers. Retries (questions answered correctly on the second try) are worth only half as much as questions answered correctly on the first try. The number of correct responses includes retries. After your score is displayed, you will have an opportunuty to retake those questions that you missed on the first try. Retake them to get a perfect score.

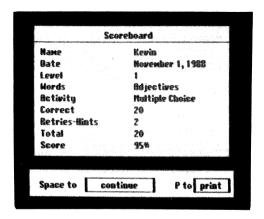

## **Sentence Completion**

In this activity, the meaning of a word is displayed at the top of the screen. Type the correct word into the sentence displayed below it. If you have trouble recalling the correct word or its spelling, press  $\stackrel{\sim}{\subset}$  H or <Ctrl>H for a hint. Twelve words from the lesson will be listed at the bottom of the screen from which you can choose the correct answer.

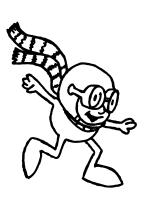

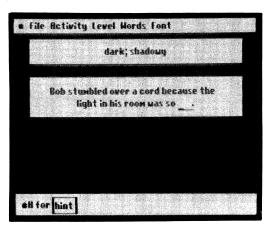

This is probably the most difficult of the activities because it requires recall, correct usage, and accurate spelling. If you have trouble with this activity, go on to the word match or the game for some additional practice. Return to the Sentence Completion activity after you are more familiar with the words on the list. Your score will be calculated in the same way as on the Multiple Choice activity. Retake the words you miss until you get a perfect score.

#### Word Match

In this activity, the words are displayed on the screen in overlapping boxes. You have access to only one layer of boxes at a time. Use the mouse or the up and down arrows on the keyboard to select a word. Match it to the definition which appears at the bottom of the screen.

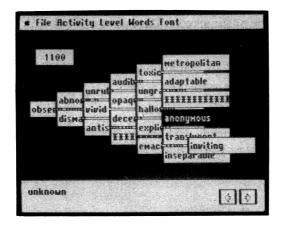

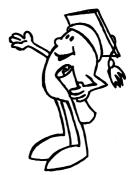

Use the left and right arrows on the screen or the keyboard to scroll through the list of definitions. Match a word and definition successfully, to earn points. The word is removed from the screen, uncovering another box in the layer beneath. Earn points with bonus boxes too.

#### Word Attack Plus Game

The arcade-type game reinforces learning in an entertaining way. Use a joystick or the keyboard arrows to move the hattacker directly under the word which matches the definition at the bottom of the screen. Press <Space> to make him fling one of his colorful hats at the correct word.

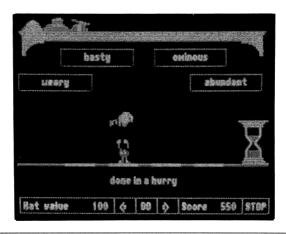

A timer is displayed at the side of the screen. Earn points only before the time runs out. Point values vary according to the hat the little hattacker wears. Earn bonus points by helping the hattacker catch various hats that occasionally move across the screen.

The game can be played at three speeds. Begin with the regular speed and proceed to the faster speeds as you develop proficiency. You earn more points by playing at faster speeds.

## Printing a Certificate of Excellence

The Multiple Choice and Sentence Completion activities offer students a certificate of excellence when they earn a perfect score of 100%. The printed certificate is a special feature which rewards students and reinforces a positive feeling about their progress. This tangible graphic reward can be given to the student, posted in the classroom, or sent home to parents.

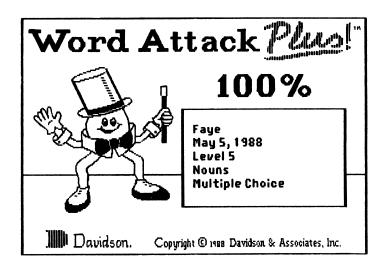

## **Keeping Records**

The Record Keeping feature makes it possible to save a student's scores on a special Records Disk. These cumulative records may be printed out or viewed on the screen to help parents and teachers evaluate progress and diagnose a student's needs for further practice.

## **Apple**

- Format a blank disk using ProDOS.
- Name the disk
   /WAPRECORDS.

#### **IBM**

- Format a disk using DOS 2.1 or higher (Tandy 2.1124).
- If using a hard disk, create a subdirectory for records. See your computer manual.
- Select Setup from File menu; indicate pathname for records.

#### To create a Student Record file:

- Type the name into the sign-in box on the opening screen.
- Access the File menu and select Record Keeping.
- Insert the Records disk at the end of each activity so that the score can be recorded.

Record Keeping is activated when a check appears in front of it on the menu. To turn it off, access the File menu and reselect **Record Keeping** to make the check disappear.

#### To view a student's record on the screen:

- Select See Record from the File menu.
- Insert the Records Disk.
- Select the student's name from the dialog box.
- Use the arrow keys to page through the file.

# To print a record:

- Select Print Record from the File menu.
- Select the student's name from the dialog box.
- Press < Return > to print or < Esc > to cancel.

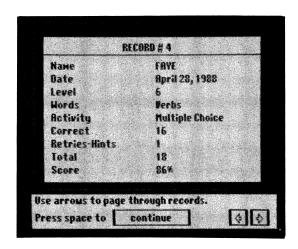

### USING THE EDITOR

You may enter your own lists of words to use with all five *Word Attack Plus* learning activities. Before you begin, format a blank disk on which to save the new data files you create.

# **Apple**

- Format a blank disk using ProDOS.
- Name the disk
   /WADATA

#### **IBM**

- Format a disk using DOS 2.1 or higher (Tandy 2.11.24).
- If using a hard disk, create a subdirectory.
- Select WA+Setup and type pathname for data (i.e., A:\).

## **Using Accelerator Keys**

To the right of some menu items, accelerator keys are indicated. These allow you to access a menu item without pulling down the menu. For example, on the File menu, next to New is  $\subset$  N (Apple) or ^N (IBM). To create a new file, simply press  $\subset$  N or <Ctrl>N. If a menu is already pulled down, the accelerator keys are not active. See the Editor's File and Edit menus for these shortcuts.

# **Entering Your Word List**

Begin by accessing the Editor from the Main screen.

- Select Editor from the File menu.
- Select New from the Editor's File menu.
- Insert your formatted Custom Data Disk.
- Enter a name for your new file using 8 characters or less (i.e., Adj1, Nouns3, Verbs5). Press <Return> or click OK. The word entry screen will then appear.

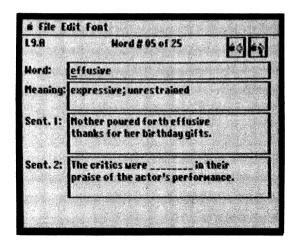

- Enter a word (12 letters or less); press < Return>.
- Enter a definition; <Return>.
- Enter a sentence for the Word Display; < Return >.
- Enter a sentence for Sentence Completion activity; <Return>.
   To create the blank, Select Fill from the Edit menu; <Return>.
   A blank of the correct length will be inserted at the cursor.
- · Move to the next screen by selecting Add from the Edit menu.
- Enter the next word, definition, and sentences.

# To save your file:

- Select Save from the Editor's File menu; < Return>.
- Select <Close> before going to another file.

# To return to your file later to edit or correct it:

- Select Open Custom from the Editor's File menu.
- Select the file you wish to edit.
- Use C or Ctrl> and the left and right arrow keys to scan the file for the desired screen. (If you are looking for a specific word, select Word from the Edit menu, and enter the word.)

• Make the necessary changes. Select Save and then Close from the Editor's File menu

#### To delete a word entry from your file:

- Select Open Custom from the Editor's File menu.
- Select the file you wish to open.
- Select Word from the Edit menu.
- Enter the word you wish to delete and press < Return >.
- Select Delete from the Edit menu. That entry will be deleted and subsequent entries will be renumbered.

#### To insert a word entry into your file:

- Select Open Custom from the Editor's File menu.
- Select the file you wish to open.
- Use C or <Ctrl> and the arrow keys to get to the screen in front of which you want to insert a new word entry.
- Select Insert from the Edit menu.
- Enter the new word, definition, and sentences. Subsequent entries will be renumbered.

# To sort your file alphabetically:

- Select Open Custom from the Editor's File menu.
- Select the file you wish to sort.
- Select Sort from the Edit menu. The entry words in your file will be rearranged in alphabetical order.

# To print out a file:

- Select Open (Custom or Original) from the Editor File menu.
- Select the file you wish to print.
- Select Print from the File menu.

# **Using Foreign Language Words**

To use foreign words (Spanish, French, or German) in your file, you will need to use a font with special characters.

• Select the desired font from the Editor's Font menu. The special characters will appear at the bottom of the screen.

# Spanish

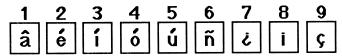

#### French

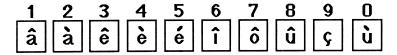

#### German

- Press and the corresponding number (Apple version) or press <Ctrl> and a function key (F1 through F10 for the IBM version) to get the desired special character. These special characters will appear when your file is used with the program, but they will not print.
- When you have no further need for the special characters, select USA.Std from the Font menu.

# Using Your New File with the Word Attack Plus Program

You may use your new file with any of the Word Attack Plus activities.

- Exit the Editor by selecting WA+ from the Editor's File menu.
- Insert the Program Disk and select Your File from the Main screen's Level menu. Insert your custom data disk.
- Select the filename from the dialog box.
- Select an activity.

## Printing Out a Test or Flash Cards

Any Word Attack Plus file (original or custom) can be printed out as a sentence completion test and then used to evaluate student performance.

- Select Open (Custom or Original) from the Editor's File menu.
- Select the name of the file you wish to print.
- Type in the name of the test, class name or teacher's name, and date, which will appear beneath the name line.
- Select Print Test from the File menu.

|                                                                                                    | Name_<br>Level 1 Verbs - Final Test<br>Room 14 - Mrs. Johnson<br>June 6, 1988 |                                       |                                    |                                |  |  |
|----------------------------------------------------------------------------------------------------|-------------------------------------------------------------------------------|---------------------------------------|------------------------------------|--------------------------------|--|--|
| absorb<br>admire<br>attack<br>avoid                                                                                                    | banish<br>caress<br>cling<br>compel                                           | conceal<br>decorate<br>dread<br>hoard | mar<br>obtain<br>pursue<br>recline | seize<br>singe<br>vow<br>yearn |  |  |
| 1. I want to a good score on the test.  2. Do you to keep this a secret forever?  3. Maria could not her friend through the crowd.  4. Static electricity makes the skirt to her legs. |                                                                               |                                       |                                    |                                |  |  |

Flash cards can be printed so that students can study the words and their meanings away from the computer.

- Select Open (Custom or Original) from the Editor's File menu.
- Select the name of the file you wish to print.
- Select **Print cards** from the File menu. Printing will begin from the displayed screen and continue to the end of the file.

## **ABOUT THE AUTHORS**

Word Attack Plus was developed by a team of educators and programmers at Davidson & Associates, Inc. The team was directed by Dr. Jan Davidson, former teacher, founder and president of Davidson & Associates, Inc. and Mike Albanese, programming manager.

#### The Word Attack Plus team:

Kevin Burley programmed both the Apple and IBM versions in FORTH and assembly languages;

Tim Nixon designed the graphics for the program;

Julie Baumgartner served as product manager and offered her educational expertise in the product's design;

Cathy Johnson edited the documentation, wrote many of the data files, and assisted in testing the program;

Faye Schwartz assisted in designing the product, writing the data files and testing the program.

The Word Attack Plus team received an abundance of enthusiastic support and assistance from all of the associates at Davidson. Drawings for the manual were created by Kelly McMahon.

## **APPENDIX A: Menus**

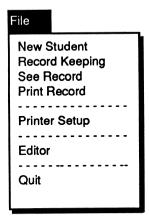

Main Screen File Menu
New Student - start a new student
Record Keeping - keep records
See Record - view a record on screen
Print Record - make a printout of a record
Printer Setup - specify printer to be used
Editor - access editor to create new files
Quit - leave Word Attack Plus

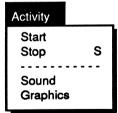

Main Screen Activity Menu Start - start an activity Stop - end an activity Sound - turn sound on or off Graphics - turn graphics on or off

 Main Screen Level Menu
Level 1
Level 2
Level 3 difficulty levels
Level 4 for word lists
Level 5
Level 6
Level 7
Level 8
Level 9
Level 10
Your File - access a custom file or additional data disk

#### Words

Adjectives Nouns Verbs

#### Font

USA.Std Spanish French German

#### File New N O Open Custom Open Original Close C Save S Print Р **Print Test Print Cards** WA<sub>+</sub> X Quit

| Edit                    |             |
|-------------------------|-------------|
| Insert<br>Delete<br>Add | I<br>D<br>A |
| Word                    | W           |
| Sort                    |             |
| Fill                    | F           |

# Main Screen Word Menu

Adjectives - select a list of adjectives Nouns - select a list of nouns Verbs - select a list of verbs

## Main Screen and Editor Font Menu

USA.Std - regular English characters Spanish - use font for Spanish words French - use font for French words German - use font for German words

#### **Editor File Menu**

New - create a new data file
Open Custom - open a custom data file
Open Original - open a WA+ data file
Close - close a file
Save - save a file on disk
Print - print out a file
Print Test - print a file in test format
Print Cards - print flash cards
WA+ - return to the WA+ program
Ouit - leave the program

## **Editor Edit Menu**

Insert - insert an entry into a file

Delete - delete an entry from a file

Add - add an entry to the end of the file

Word - locate a specific entry word

Sort - alphabetize entry words in a file

Fill \_\_\_ - create a blank for the sentence

completion activity

# **APPENDIX B: Glossary**

#### Level One

Adjectives abundant - more than enough ancient - very old attractive - pretty bridal - related to a wedding brilliant - very bright dense - thick; crowded dim - dark; shadowy fragile - not strong; delicate hasty - done in a hurry idle - lazy loyal - devoted manageable - easily controlled or handled nimble - quick moving ominous - suggesting danger rigid - stiff and firm sly - tricky stern - strict urban - having to do with cities vast - very large weary - very tired

#### **Nouns**

antlers - branched horns
armor - a protective covering
aroma - a pleasant smell
baggage - suitcases
blast - a strong rush of air
bouquet - a bunch of flowers
brawl - a noisy fight
debt - something owed to someone else
gallop - a horse's fastest speed
garment - a piece of clothing
hint - an indirect suggestion
knoll - a little hill
merchant - a person who sells things
outlaw - a lawbreaker
peer - an equal

prank - a playful trick role - an actor's part salary - money paid to a worker summit - the top voyage - a long journey

#### Verbs

absorb - to soak up admire - to like attack - to begin a fight avoid - to keep away from banish - to send away caress - to touch lovingly cling - to hold on tightly compel - to force conceal - to hide decorate - to make pretty dread - to fear greatly hoard - to store up secretly mar - to damage obtain - to get; to achieve pursue - to chase after recline - to lie back seize - to take by force singe - to burn slightly vow - to promise seriously yearn - to desire something very much

# Level Two

# Adjectives

advisable - wise or proper anxious - worried ambitious - eager; desiring strongly brutal - cruel enjoyable - pleasant eternal - lasting forever flexible - easily bent forbidden - not allowed fragrant - having a sweet or pleasant smell furious - very angry greedy - wanting too much modern - current; up-to-date noticeable - obvious

outstanding - remarkable; noticeably better powerless - weak similar - alike sorrowful - sad unfamiliar - not well-known unsatisfying - not fulfilling needs, expectations visual - having to do with sight

#### **Nouns**

account - a business record advice - helpful guidance ambition - a desire for success blunder - a stupid mistake boldness - courage captivity - being held against one's will column - a pillar or post complexion - appearance of the skin cruelty - unkind treatment deadline - a time limit distress - trouble effort - an attempt to achieve forgiveness - being excused grief - sorrow opinion - a belief penalty - a punishment replacement - a substitute suggestion - a possible idea threat - possible harm zone - a definite area or space

#### Verbs

accomplish - to finish
amuse - to make smile
bleach - to make whiter
combine - to join together
complicate - to make more difficult
compress - to squeeze together
consult - to ask advice
defend - to guard against attack
discourage - to lessen hope
dramatize - to act out
equip - to supply
expand - to make larger
identify - to recognize

navigate - to guide a ship pledge - to promise postpone - to put off until later quiver - to shake recall - to remember simplify - to make easier vanish - to disappear

#### Level Three

Adjectives audacious - daring constant - not changing drastic - harsh or extreme exhausted - tired out humid - damp industrious - hard-working laborious - difficult and slow lenient - not strict luscious - delicious meddlesome - interfering melancholy - sad and gloomy perplexed - puzzled portable - easily carried repulsive - very unpleasant savage - untamed serene - calm and peaceful severe - harsh supreme - highest urgent - demanding immediate attention valiant - full of courage

#### Nouns

blueprint - a building plan brine - salt water cascade - a small waterfall dinghy - a small rowboat drake - a male duck dungeon - an underground prison fracture - a break or crack incinerator - a waste burner kindling - firewood landscape - scenery pact - an agreement plywood - a board made of thin layers radar - a radio wave locater regatta - a boat race slogan - a motto; catchy phrase solution - an answer spigot - a faucet task - a job thump - a dull sound vicinity - a region nearby

#### Verbs

adjourn - to end clarify - to explain combat - to fight confide - to tell as a secret deserve - to be worthy of embrace - to hug endorse - to approve err - to make a mistake exclude - to leave out hoist - to lift hurl - to throw forcefully migrate - to move to another place persuade - to win over quibble - to argue pointlessly rectify - to correct resume - to continue shatter - to break into pieces tolerate - to put up with vary - to change wither - to dry up; to shrivel

#### **Level Four**

Adjectives
abnormal - unusual
adaptable - able to adjust
ample - plenty
anonymous - unknown
antiseptic - germ-killing
audible - able to be heard
decent - proper
dismal - gloomy and miserable

emaciated - extremely thin explicit - clear and detailed hallowed - holy improbable - not likely ineffective - not productive infectious - likely to spread; communicable inseparable - unable to be parted inviting - tempting metropolitan - belonging to large cities observable - noticeable opaque - not transparent recent - new toxic - poisonous translucent - letting light pass through ungrateful - not appreciative unruly - hard to control vivid - bright

#### **Nouns**

assassin - killer of a political leader autobiography - story of one's own life botanist - one who studies plants cluster - a bunch devilment - mischief dismissal - a sending away drudgery - hard, tedious work examination - an investigation fillet - a lean piece of meat or fish handicap - an added hindrance hubbub - a loud, confused noise humbleness - modesty javelin - a hand spear lawsuit - a court case lock - an enclosed part of a canal magnificence - splendor manor - a large estate mutiny - rebellion omelet - beaten eggs, cooked and folded over parade - a procession percentage - a given part of a hundred rations - food issued suspense - uncertainty

tempo - a rate of speed volume - a quantity or amount

Verbs advance - to move ahead apprehend - to catch balk - to stubbornly refuse besiege - to surround to capture bicker - to quarrel calculate - to figure out coddle - to treat tenderly congregate - to assemble decrease - to become less depose - to put out of office discipline - to punish duplicate - to copy establish - to set up forfeit - to lose as a penalty ignite - to set on fire inoculate - to vaccinate necessitate - cause to be needed portion - to divide into shares react - to respond to reserve - to keep back retrieve - to get back salvage - to save from loss transmit - to send over violate - to break a law weld - to join together

#### **Level Five**

## **Adjectives**

belated - delayed blissful - joyful bounteous - plentiful eminent - distinguished hostile - unfriendly impish - mischievous inedible - unfit to eat ineligible - not qualified injurious - harmful legible - easy to read listless - too tired to care lucid - clear
misshapen - deformed
mournful - sorrowful
mulish - stubborn
operative - in working order
pessimistic - gloomy
rash - hasty; reckless
ruthless - without pity
scrupulous - careful; conscientious
sober - serious
superlative - above all others
undaunted - not discouraged
universal - existing everywhere
variable - changeable

#### **Nouns**

adaptation - a change aptitude - an ability contraption - a gadget convulsions - violent muscle spasms decagon - a ten-sided figure fiancee - an engaged woman gabardine - a kind of cloth gale - a strong wind hoodoo - bad luck hypocrite - one who pretends virtue illusion - a false idea indictment - a legal accusation memento - a souvenir morale - a mental attitude obituary - a death notice passion - a strong feeling plane - a flat surface realm - a kingdom surplus - an extra quantity tariff - a tax on imports tributary - an emptying stream utility - usefulness vagabond - a wanderer wretch - a bad person zoology - the study of animals

# Verbs administer - to manage

disable - to restrict, limit or incapacitate endorse - to sign the back of a check engulf - to swallow up execute - to carry out falter - to hesitate flounder - to struggle awkwardly imperil - to put in danger intensify - to make stronger monopolize - to control exclusively mutilate - to disfigure offend - to hurt the feelings of originate - to cause to be petrify - to turn into stone progress - to go ahead purify - to make clean ramble - to wander rustle - to make a whispering sound smolder - to burn slowly supplement - to add to sympathize - to share another's feelings testify - to give evidence venture - to dare veto - to reject warrant - to justify

#### Level Six

Adjectives

accommodating - helpful affluent - wealthy autonomous - independent biannual - semi-annual; twice a year bizarre - very strange; odd boorish - rude or unpolished in manners diligent - hard-working distinctive - having a special quality dubious - doubtful exquisite - very lovely fervent - very earnest genteel - polite and well bred inebriated - drunk manual - by hand negligent - careless nutritious - valuable as food

obsolete - out-of-date
pliable - easily bent
pungent - sharp, biting taste or smell
scandalous - disgraceful
scraggly - ragged
sonic - having to do with sound
tawdry - showy and cheap; gaudy
unavoidable - inevitable
unsung - not honored

#### **Nouns**

alto - singing voice lower than soprano artisan - a skilled workman blazer - a sport jacket boycott - a refusal to buy brocade - a fabric woven with raised designs chasm - a deep gap cochlea - part of the inner ear descendant - an offspring diversity - a variety eloquence - fine speaking exploit - a daring deed foundling - a deserted child glucose - a kind of sugar hypochondriac - person with imaginary illnesses magistrate - a judge narrative - a story priority - something which comes first receptacle - a container remnant - a part left over rigamarole - nonsense sanctuary - a place of safety sequence - a connected series slander - a false statement trek - a journey vanity - pride

#### Verbs

abhor - to detest acclimate - to become accustomed articulate - to speak distinctly avert - to turn aside; to prevent capsize - to overturn concentrate - to bring together; to intensify contradict - to assert the opposite crescendo - to increase in loudness devise - to invent dissuade - to persuade not to do emancipate - to free enliven - to make cheerful excavate - to dig out gesticulate - to make gestures harass - to torment infuriate - to make angry mystify - to bewilder procrastinate - to put off; to delay reimburse - to pay back replenish - to resupply ruffle - to annoy sanction - to authorize sojourn - to visit briefly survey - to examine yield - to surrender

#### Level Seven

Adjectives acidulous - slightly sour amorous - loving aquiline - hooked copious - plentiful demented - mentally ill edifying - morally uplifting exorbitant - much too high guttural - throaty hackneyed - used too often heterodox - differing from the norm impassive - without emotion inherent - natural; innate; inborn inhospitable - uninviting iovial - full of fun latent - concealed; hidden miscreant - bad; evil nebulous - indistinct; unclear omniscient - all-knowing preferable - more desirable pugnacious - fond of fighting rangy - fit to move about

resurgent - rising again squeamish - easily shocked turgid - swollen uncouth - crude

#### **Nouns**

abstinence - refraining from indulgence antipodes - direct opposites buffoon - a clown caries - bone and tissue decay conifer - a tree that bears cones delta - a deposit of earth and sand dregs - the remains elocution - the art of public speaking ennui - boredom factotum - a handyman farrier - a blacksmith who shoes horses grotto - a cave idolatry - idol worship lineament - outline of a facial feature malingerer - one who avoids work ordnance - military arms plaudit - an expression of approval portcullis - a strong gate of iron restitution - reimbursement; restoration sanctum - a sacred place sepulcher - a grave; a vault triad - a group of three vigilante - a self-appointed law enforcer wraith - a ghost yokel - a country fellow

#### Verbs

abet - to help one do something wrong bandy - to throw back and forth beguile - to trick chastise - to punish cull - to sort out; to select demean - to humble dilate - to expand efface - to rub out eschew - to avoid flay - to whip gird - to belt

inter - to bury
minimize - to reduce
oust - to force out
pervade - to spread throughout
prate - to talk a lot
profess - to lay claim to
remit - to send back
repudiate - to reject
secede - to withdraw
stipulate - to arrange definitely
tantalize - to tempt teasingly
thwart - to hinder; to frustrate
transpose - to interchange
undulate - to move in a wavelike manner

#### Level Eight

Adjectives absurd - ridiculous adroit - skillful archaic - out-of-date; antiquated bovine - cow-like cardinal - main chic - stylish comprehensive - including much defunct - dead; extinct diaphanous - sheer exotic - strange futile - useless goatish - goatlike; coarse harrowing - disturbing; tormenting luxurious - rich and comfortable mournful - full of sorrow nondescript - not easily classified or described omnipotent - all-powerful petite - little primeval - ancient rational - able to think clearly svelte - slender tenuous - without substance terse - free of unnecessary words unsavory - unpleasant in taste valiant - brave

#### Nouns

abyss - a deep empty space apex - the highest point atlas - a book of maps avarice - greed balm - an ointment category - a class or division chassis - a framework conflagration - a fire facade - the front of a building fortitude - courage in facing pain or trouble frenzy - great excitement levy - a tax medley - a mixture ovation - enthusiastic applause phobia - an excessive fear precis - a brief summary premonition - a forewarning ravine - narrow gorge worn by running water recompense - repayment repercussion - an aftereffect secession - a formal withdrawal tedium - boredom termination - the finish witticism - a clever remark zygote - a fertilized egg

#### Verbs

accrue - to come about or increase circumvent - to go around; to avoid congeal - to become solid deduce - to figure out denude - to strip desecrate - to violate the sacredness of devolve - to transfer duties disseminate - to spread dote - to be overly fond of emote - to speak with emotion expiate - to make amends for intercede - to plead on behalf of another lionize - to treat as very important meander - to wander aimlessly objurgate - to scold harshly obviate - to remove; to clear out of the way patronize - to be a regular customer of placate - to soothe or pacify pontificate - to speak in a pompous manner preponderate - to be greater than something else recant - to publicly denounce one's belief reciprocate - to give something in return resurrect - to bring back to life utilize - to make use of venerate - to regard with deep respect

#### Level Nine

Adjectives

bicameral - having two legislative chambers bilingual - speaking two languages cumulative - increasing successively divine - godly; holy effusive - expressive; unrestrained exacting - demanding great effort and care forensic - pertaining to debate iconoclastic - attacking conventional beliefs idyllic - pleasant; rural indigenous - growing naturally in a region intestate - having made no will itinerant - traveling from place to place kinetic - resulting from motion mundane - commonplace occult - hidden; mystical passe - old-fashioned; out-of-date perfunctory - mechanical; indifferent permeable - allowing passage of fluids pristine - untouched; unspoiled redundant - excessive; unnecessary resonant - resounding; prolonging sound sadistic - cruel; morbid subversive - tending to destroy or overthrow ubiquitous - being everywhere; omnipresent unmitigated - harsh; severe

#### Nouns

altercation - an angry dispute anemia - a deficiency in the blood bier - a coffin cacophony - a harsh sound; dissonance choreography - a plan for a dance dais - a raised platform elixir - a sweet alcoholic medication emollient - a softener eulogy - high praise fauna - animals in a specific region foible - a minor weakness isthmus - a thin strip of connecting land longevity - long life machete - a large, heavy-bladed knife mode - a way of doing something nepotism - favoritism shown to relatives notary - an official who certifies documents optometrist - an eye doctor pendant - an ornament which hangs on a chain periphery - the outside boundary precedent - an act which justifies a later one prelate - a high-ranking church figure recipient - one who receives something repertoire - a group of songs tenet - a doctrine; dogma

#### Verbs

abase - to humiliate atrophy - to waste away caulk - to make watertight coagulate - to thicken and clot dissipate - to scatter wastefully elucidate - to make clear; to explain equivocate - to purposely mislead extemporize - to speak without preparation fell - to knock down; to cut down genuflect - to kneel gyrate - to move in a circle immunize - to protect against disease ingratiate - to work into favor with another inhibit - to check or restrain laud - to praise mince - to cut up into small pieces ostracize - to exclude perorate - to speak at length peruse - to read carefully ratify - to approve resuscitate - to revive

simulate - to falsely give the appearance of suture - to stitch a wound together underwrite - to agree to finance yaw - to change course or direction

#### Level Ten

Adjectives

ambulatory - capable of walking amenable - open to suggestion; submissive analogous - similar in certain respects artless - naive; innocent bucolic - rustic; rural circumspect - cautious; prudent culinary - pertaining to food or cooking ephemeral - lasting only a brief time; transitory esoteric - understood by only a select few feline - pertaining to a cat formidable - awe-inspiring; arousing fear hapless - unlucky inclement - harsh; lacking mildness indolent - lazy; inactive paltry - worthless; trifling rampant - unrestrained; unchecked restive - uneasy; restless rueful - sorrowful; lamentable sanguine - cheerful; optimistic sodden - completely soaked; soggy somnolent - sleepy; drowsy succulent - full of juice; fresh surreptitious - secret; stealthy tremulous - trembling; quavering unequivocal - having only one possible interpretation

#### Nouns

aegis - a shield, protecting influence, or power avocation - a hobby charlatan - one who pretends to be an expert clemency - mercy; leniency cogitation - deep thought; meditation condiments - spices or seasonings for food deference - respect denouement - the final conclusion of a drama edifice - large or imposing building

fissure - narrow opening; cleft fracas - a noisy dispute harbinger - a forerunner; a herald infraction - a breaking of a law or rule labyrinth - a maze; a series of intricate passageways levity - lack of seriousness ornithology - the study of birds platitude - trite or commonplace statement prowess - strength, skill, or daring queue - a file of people waiting in line reproof - blame; censure reticence - tendency to be silent or reserved stipend - regular payment; salary subterfuge - underhanded evasion; trickery tirade - lengthy speech or outburst zealot - a fanatic; one excessively devoted to a cause

#### Verbs

allege - to assert or declare arraign - to bring before a court; to accuse augment - to increase bestow - to give; to confer burnish - to polish cajole - to coax; to wheedle concoct - to mix a variety of ingredients convene - to meet for a purpose; to assemble deflect - to bend; to change the course of exacerbate - to free from blame expunge - to erase or rub out gambol - to skip or jump about joyfully grimace - to twist or distort the face hibernate - to spend the winter in a dormant state imbibe - to drink, expecially alcohol jettison - to throw overboard; to cast off mitigate - to make less severe; to relieve procrastinate - to delay; to put off promulgate - to proclaim officially; to put into effect rejuvenate - to make young and vigorous again replenish - to refill; to keep supplied saunter - to stroll aimlessly suffuse - to spread through vilify - to speak evil of; to slander

## **APPENDIX C: Apple Printer Setup**

If you wish to print a Certificate of Excellence, pull down the File menu and select **Printer Setup**. Indicate the following choices.

Printer category: A (A-U)
Interface category: A (A-Y)
Line feed: Y (Y-N)
Slot Number: 1 (1-7)

- Scan the following list to find the category of the printer you are using; enter the appropriate letter.
- Find the category for the interface card your printer uses; enter its letter.
- Choose Y (Yes) for Line Feed. Print out a sample certificate to see if this choice is correct for your printer. (If there is a blank line between each line of graphics, change the Yes to No.)
- Enter the Slot Number for your printer card (usually slot 1).
- Save these choices to the disk. They may be changed and resaved if necessary.
- Print a sample certificate, if you wish, to check your choices.
- Re-initialize your printer (turn it off and then on again) after printing a graphic certificate.

On the following pages are listed the printers and printer interface cards supported by the Apple version of *Word Attack Plus*. The graphic certificate may be printed only if your printer and interface card are among those listed.

#### **PRINTERS**

- A. Anadex DP-9000/9500 \*
- B. Anadex DP-9001/9501 \*

Datasouth 180

- C. Apple Dot Matrix \*\*
- D. Apple Scribe
- E. Brother M-1009

Epson FX-80

Epson FX-85

Epson JX-80

Epson LX-80

Panasonic KX-P1091/1092

- F. Epson MX-70
- G. Epson MX-100

Epson MX-80 with Graftrax

HP Thinkjet \*\*\*

Panasonic KX-P1090

- H. Epson RX-80
  - Epson LQ-800
- I. Apple Imagewriter
  Apple Imagewriter II

Epson AP-80

J. Malibu 200

- K. Mannesmann Tally 160/180
- L. Okidata Microline 82A/83A \*\*\*\*
- M. Okidata Microline 92/93Okidata Microline 84
- N. C. Itoh Prowriter
  - C. Itoh Prowriter II
  - C. Itoh 7500
  - C. Itoh 8510

NEC PC-8023/8025

- O. Smith Corona D100/200/300
- P. Blue Chip M120/10

Mannesmann Tally Spirit 80

Q. Star Delta 10/15

Star Gemini 10/15

Star Radix 10/15

R. TRS-80 DMP-105 TRS-80 DMP-400

- S. Transtar 315
- T. Okidata Microline 192/193
- U. Legend 1385

IBM Compatibles

- \* Option R (2K buffer expansion) is required for printing graphics.
- \*\* Set dip switches as follows: O = Open C = Closed

SW1

SW2

1 2 3 4 5 6 7 8

1 2 3 4 5 6 7 8 COO OOC CO

- \*\*\* Switch 5 must be up to set the alternate mode (Epson compatible).
- \*\*\*\* Must be equipped with the Okigraph graphics option.

#### PRINTER INTERFACE CARDS

- A. Apple Communications SSM-AIO-II Serial SSM-ASIO
  - Versacard Serial
- B. Apple II Serial Port
- C. Apple Centronics ParallelApple ParallelApricorn Parallel

Epson APL

Graphicard

Microsystems MSE 1022

Microtek RV-611C

MCP-AP-80

MCP-AP-Graph

Omnigraph

Printer Pro

Printerface

**Printmax** 

SSM-Appic

**Tymac** 

Versacard Parallel

Wizard-IPI Wizard-BPO

- D. Apple Serial
- E. CCS 7720 Parallel
- F. CCS 7728 Parallel
- G. Dispatcher

**Dual-Comm Plus** 

Franklin Dual Port

**Printermate** 

- H. Dumpling 64
  - I. Dumpling GX
  - J. Fingerprint+ Parallel Grappler+
- K. GrafstarGrapplerOrangeSpies Niceprint/Super-MX
- L. Grappler Serial Pretty Print
- M. Mountain Comp Parallel
- N. Mountain Comp Serial
- O. Micro Buffer II
- P. Apricom Serial MCP AP-SIO MPC Graphwriter
- Q. PKASO or PKASO/U
- R. Quadram-Apic
- S. K-T Parallel
  SSM-AIO-II Parallel
  SSM-APIO
- T. Apple Super Serial
   Fingerprint+ Serial
   Microtek SV-622C
   Videx PSIO Serial
- U. Videx Uniprint
- V. Fingerprint
- W. Transtar Pics
- X. MBI VIP
- Y. Apple Firmware (GS)

#### **APPENDIX D: IBM Hard Disk Installation**

The IBM version of Word Attack Plus may be installed onto a hard disk:

- Boot the hard disk (drive C) as usual.
- Put the Word Attack Plus disk in drive A.
- At the C>, type A: and press < Enter>. (You must log on to the drive that the Word Attack Plus disk is in. If you put the disk in drive B, type B:)
- At the A> (or B>), type HDINSTAL C: press <Enter>. A subdirectory named WAP will be created and the necessary files copied into it. (Note: Installation is limited to C:\WAP)

To remove the program from your hard disk, follow the instructions above, but substitute UNINSTAL for HDINSTAL.

To run Word Attack Plus from your hard disk:

- Boot your computer as you normally would.
- If you plan to print the graphic certificate, at the prompt, type GRAPHICS and press <Enter>. (You probably have this file on your hard disk in a DOS subdirectory; if not, use the file on your DOS disk.)
- At the C>, type CD WAP and press < Enter>. This will take you to the Word Attack Plus directory.
- At the C>, type WAP and press <Enter>.

# APPENDIX E: Converting Apple Data Files From Word Attack to Word Attack Plus

You may convert existing *Word Attack* data disks so that they may be used with the new *Word Attack Plus* program. To do this, you will need to use the Data Conversion Utility and the ProDOS System Utilities (2.1.1) provided in the "update" package. You will find these on a separate disk if you are using a 5 1/4" *Word Attack Plus* program. If you have a 3 1/2" *Word Attack Plus* program disk, these utilities will be found in subdirectories on the program disk.

To convert ProDOS Word Attack data (3 1/2" data disk) for use with the Word Attack Plus program, use only STEP TWO.

To convert DOS 3.3 Word Attack data (5 1/4" data disk) for use with the *ProDOS Word Attack Plus* program, use STEP ONE and STEP TWO. Have a blank 5 1/4" disk ready on which to save the converted files.

## STEP ONE: Convert the format of your DOS 3.3 files to ProDOS.

- 5 1/4" Boot Side 2 (ProDOS System Utilities 2.1.1).
- 3 1/2" Boot *Word Attack Plus*; select Quit from the File menu. At the cursor, type /WORD, press <Return>. Then type UTILITIES, press <Return>.
- Select 8. Advanced Operations from the menu; press <Return>.
- Select 3. Change a Disk's Format; press <Return>.
- Seiect 2. DOS 3.3 to ProDOS; press <Return>.
- Indicate the location of your source disk (DOS 3.3 WA Data) and press <Return>.

- Indicate the location of your destination disk (blank disk) and press <Return>.
- Press <Return> when your disks are in place.
- When asked to enter a name for your volume, delete the existing name, type /WADATA and press <Return>. The files will be converted to a ProDOS format and copied to the new disk.

STEP TWO: Convert ProDOS Word Attack data files to ProDOS Word Attack Plus files. (Make a back-up of your data before you begin.)

- 5 1/4" Boot Side 1 (Conversion Utility).
- 3 1/2" Boot *Word Attack Plus*; select Quit from the File menu. At the cursor, type /WORD, press <Return>.

  Then type CONVERT, press <Return>.
- Type C to convert.
- Make sure your ProDOS Word Attack is in drive 2 (or the correct drive for your configuration) and press <Return>. Your files will be converted and usable only with Word Attack Plus. See page 21 in this manual and follow the directions for using a custom data disk with the Word Attack Plus program.

# Data Disks Extend the Life of Your Word Attack (Word Attack Plus) Software Program

These supplemental disks offer additional data to add longevity to your software program. You must have the program disk to use the data disks.

- Grades 2-3
- Grades 4-5
- Grades 6-7
- Grades 8-9
- SAT Prep
- Roots & Prefixes

#### NEW!

Scott, Foresman Series Data Disks

- Grade 3, Hidden Wonders/ Golden Secrets
- Grade 4, Sea Treasures
- Grade 5, Sky Climbers
- Grade 6, Star Flight

Suggested retail price: \$19.95 each

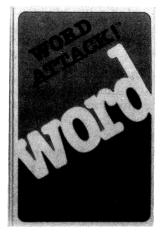

For more information, call or write:
Davidson & Associates, Inc.
3135 Kashiwa St.
Torrance, CA 90505
(800) 556-6141
(213) 534-2250 CA Only

# Supplement Your Word Attack (Word Attack Plus) Program With Workbooks

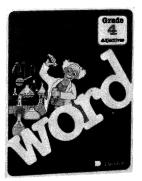

To enhance your child's education at home or at school, Davidson offers a series of workbooks that can be used with Davidson's software or separately.

- Designed by educators
- Teaches and reinforces vocabulary building skills
- Includes captivating illustrations on every page
- Develops high level thinking skills at school or at home
- Offers blackline reproducible pages
- For use with the software or separately
- Correlates each activity on a page with the software activity

The 27-workbook series includes the following. Each grade and subject area represents a separate workbook.

## Word Attack (Word Attack Plus) Workbooks

- Grade 2, Adjectives
- Grade 2, Nouns
- Grade 2, Verbs
- Grade 3, Adjectives
- Grade 3, Nouns
- Grade 3, Verbs
- Grade 4, Adjectives
- Grade 4, Nouns
- Grade 4, Verbs

Level: Grades 2 through 4

Suggested retail price: \$4.95 each

For more information, call or write:

Davidson & Associates, Inc.

3135 Kashiwa St.

Torrance, California 90505

(800) 556-6141

(213) 534-2250 CA Only

As a parent and teacher myself, I know what Dear Parents and Teachers, Word Attack Plus will do for your students. It will help them build sound vocabulary and reading skills. It will make learning exciting and

fun. But most important, your students will feel

Word Attack Plus, like all our software, was successful as they learn. designed by teachers and tested in classrooms. Davidson software has received many awards from parent, teacher, and industry organizations. While we are proud of our awards, the letters we receive from parents, teachers, and students who use and love our software are a Please let me hear from you. Your students'

greater source of pride.

successes are our greatest reward.

Jan Davidson Jan Davidson, Ph. D. President

Throughout the program, animated and colorful characters offer words of encouragement and positive reinforcement!

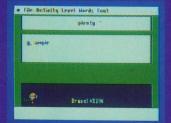

Grades 4 through 12

To build vocabulary skills.

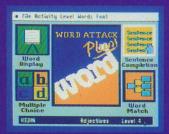

Using a mouse or keyboard, you can easily access any of the five learning activities as well as select a level and subject from the pull-down menus.

- Five motivating learning activities covering over 700 words
- Arcade-style vocabulary game
- Printed Certificate of Excellence
- Student record keeping
- Test maker for teachers
- Easy-to-use editor with foreign language fonts for French, Spanish and German
- Flash card maker with print option

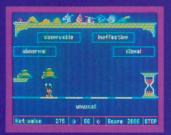

The object of this fast-action Word Attack Plus game is to select the word that matches the definition.

> A perfect score allows you to print a graphic Certificate of Excellence to display at home or at school!

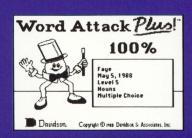

System requirements: Word Attack Plus will run on the Apple® IIGS, IIc, IIe (with extended 80-column card and 128K); Laser® 128; IBM ® PC and PS/2; Tandy® 1000 Series; Compaq®; Leading Edge®; and other major compatibles.\* Will not run on PC Jr. ALL MS/DOS MACHINES REQUIRE 256K AND A COLOR GRAPHICS CARD.

3 1/2° and 5 1/4° disks may be swapped interchangeably. See details inside.

© 1988 Davidson & Associates, Inc.